## **文字入力のしかた**

**1**

入力したい文字の種類を選択し、タッチする。

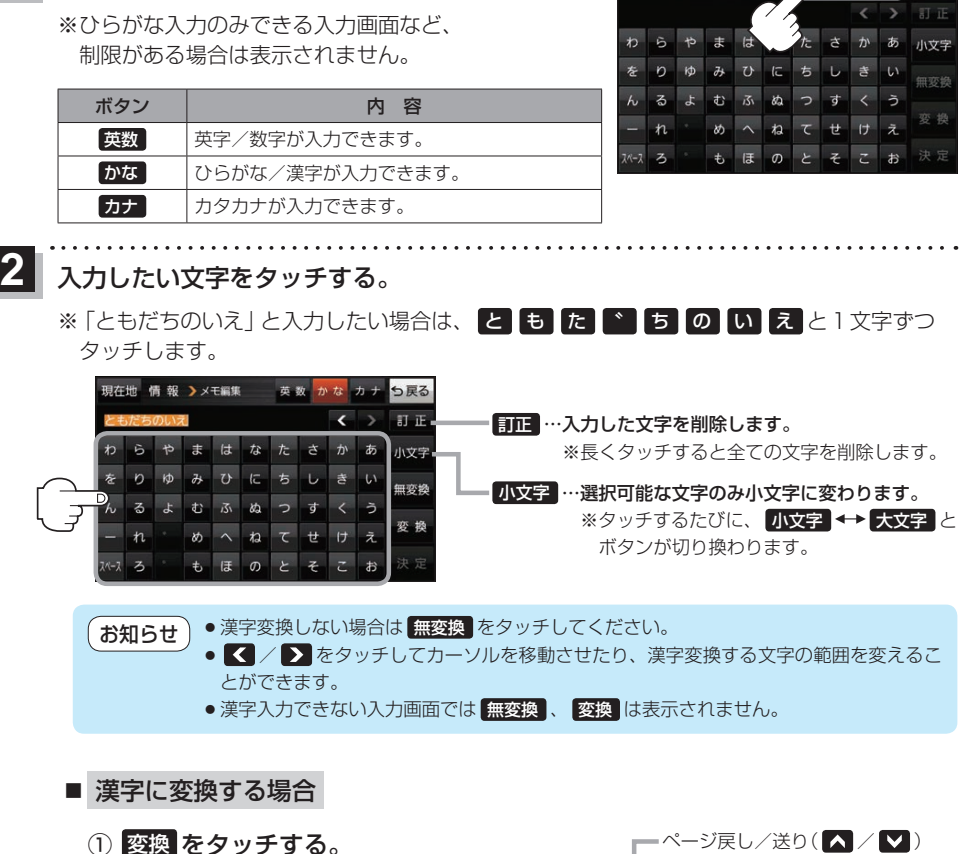

:変換候補画面が表示されます。

② 変換したい漢字をタッチする。

**N 变换保护** もだちの 红花 -<br>友達の ホマミ 友だちの .<br>... 93 19 ともだちの ② モダチ

現在地 情報 > メモ編集 【英数 かな カナ】 **っぽる** 

<mark>3</mark> 決定 をタッチする。

:入力した文字が確定されます。

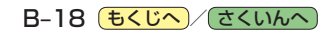